8/16/2014

## UNITYCODER.COM

## **MOBILE PAINT**

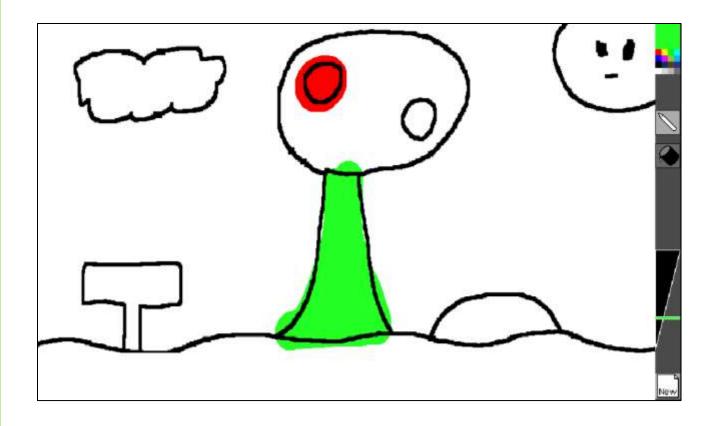

# **Mobile Paint**

## **Table of Contents**

| INTRODUCTION         | 2 |
|----------------------|---|
| FEATURES             | 2 |
| LIMITATIONS          | 2 |
| REQUIREMENTS         |   |
| FILES IN THE PACKAGE |   |
| FILES IN THE PACKAGE |   |
|                      |   |
| KNOWN ISSUES         | 9 |

## **Mobile Paint**

## **INTRODUCTION**

Simple painting program, optimized for mobiles, supports multi-touch.

(Can be also used with mouse, code is just commented out)

#### **FEATURES**

- Optimized texture painting (much faster than SetPixels, using new 4.3+ features)
- Multi-touch support (paint simultaneously with many fingers)
- Works with Unity Indie & Pro
- Simple painting demoincluded (see also.apk demo download in the blog)
- Overlay texture on canvas
- Flood fill
- Palette image color picker
- Custom brushes

#### LIMITATIONS

- Cannot draw all the way on image borders
- Custom brush image is tilted (if you want it to be straight, make it as tilted image originally)
- Drawing fast movements with custom brush won't connect the lines as in pencil mode
- You will need to modify existing C# codes if want to add custom features
- Currently canvas image is just for display, it cannot be filled or painted

#### REQUIREMENTS

• Unity 4.5 or newer (indie or pro)

### **FILES IN THE PACKAGE**

Files inside the **"Mobile Paint/**" folder:

| FOLDER / FILE                             | INFO                                           |
|-------------------------------------------|------------------------------------------------|
| /Documentation/release_notes.txt          | Short notes about what is new/changed          |
| /Documentation/ MobilePaint.pdf           | (This pdf)                                     |
| /Materials/Brushes/*                      | Custom brush samples                           |
| /Materials/Mats/CanvasMaterial            | Material for the drawing plane                 |
| /Materials/Mats/CanvasTextureMaterial     | Canvas with texture mask (layer image)         |
| /Materials/Mats/Shaders/canvas            | Simple texture shader                          |
| /Materials/Mats/Shaders/canvasTexture     | Simple texture shader, with mask image         |
| /Materials/UI/*                           | Example GUITexture images & buttons            |
| /Materials/Palettes/color_palette_sample1 | Example color palette                          |
|                                           | *Note: must have [x] read/write enabled        |
| /Scenes/scene_MobilePaint                 | Example scene (try to build it on your device) |
| /Scripts/AdjustBrushSize                  | Example script for brush size                  |
| /Scripts/ClearButton                      | Example script for calling ClearImage()        |
| /Scripts/CloseColorDialog                 | Closes the color dialog                        |
| /Scripts/ColorPicker                      | New color picker from palette guitexture       |
| /Scripts/CustomBrushDialog                | Opens modal brush "window"                     |
| /Scripts/CustomBrushPicker                | Selection grid for custom brush picking        |
| /Scripts/GUIScaler                        | Example script for scaling GUITextures based   |
|                                           | on device resolution                           |
| /Scripts/GetStartColor                    | Gets initial paintcolor for color preview      |
|                                           | guitextures                                    |
| /Scripts/MobilePaint                      | Main script for drawing                        |
| /Scripts/PaletteDialog                    | Opens modal palette "window"                   |
| /Scripts/ToggleMode                       | Swaps between draw & flood fill modes          |

### **USAGE INSTRUCTIONS**

#### **Getting started**

- Try building the included "scene\_MobilePaint.scene" in your mobile device.
- Check performance (you can use this FPS counter: http://wiki.unity3d.com/index.php/FramesPerSecond )

(usage instructions continued in the next page..)

#### Settings

- Select "DrawingPlaneCanvas" gameobject from Hierarchy
- MobilePaint script has few public variables:
  - **Paint Color** : the initial color to paint with
  - **Resolution Scaler** : 1 = full resolution, 0.5 = half resolution (faster), 0.25 = quarter resolution (event more faster), and so on.
  - Brush Size : Initial brush size
  - Brush Size Min : Minimum brush size
  - o Brush Size Max : Maximum brush size
  - **DrawMode** : 0=drawing, 1=flood fill
  - ScreenSizeAdjust : Leaves space for UI (default value is x=-32, y=0, that means, right side of the screen has -32 pixels removed from painting area. \*This value is automatically scaled based on GUIScaler calculations, so in HD devices it would end up being more than -32px)
    \*example: Original screen size 800x480, becomes: 768x480

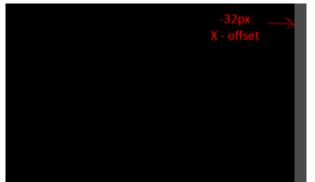

- Filter Mode : Texture filter mode ("Point" is best & fastest)
- o Clear color: Color used for new image (clearing)
- [] Use Mask Image: Should we assign mask/layer image?
- Mask image: Assign your image here (example included "sample\_linedrawing1.png").
  \*Note: You must assign "CanvasTextureMaterial" material to "DrawingPlaneCanvas" gameobject to use mask/layer image.

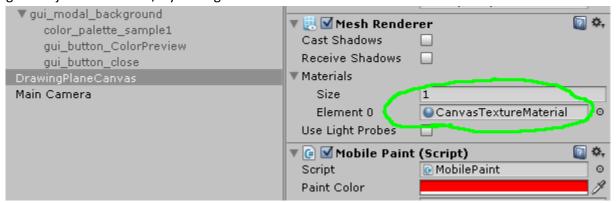

- o []UseCustomBrushes: Is custom brush tool enabled
- **CustomBrushes:** Array of custom brush images.

\*Note: Read/write must be enabled for the texture (from importer settings)

- Settings view:

| Settings the W.               |                           |  |
|-------------------------------|---------------------------|--|
| 🔻 健 🗹 Mobile Paint            |                           |  |
| Script                        | 💽 MobilePaint 🛛 💿         |  |
| Paint Color                   | P                         |  |
| Resolution Scaler             | 0.5                       |  |
| Brush Size                    | 3                         |  |
| Brush Size Min                | 1                         |  |
| Brush Size Max                | 64                        |  |
| Draw Mode                     | 0                         |  |
| Screen Size Adjust            |                           |  |
| X -32                         | Y O                       |  |
| Filter Mode                   | Point +                   |  |
| Clear Color                   | P                         |  |
| Use Mask Image                |                           |  |
| Mask Image                    | None (Texture 2D) O       |  |
| Use Custom Brushes            | s 🗹                       |  |
| ▼ Custom Brushes              |                           |  |
| Size                          | 4                         |  |
| Element 0                     | ★brush_star64_a ©         |  |
| Element 1                     | ○ brush_boxsideways64_a ○ |  |
| Element 2                     | 🐇 brush_messy64_a 🛛 📀     |  |
| Element 3                     | brush_dots128_a 💿         |  |
| Selected Brush                | 0                         |  |
| CanvasMaterial 💿 🗞            |                           |  |
| Shader UnityCoder/Canvas Edit |                           |  |
| Base (RGB)                    | None                      |  |
|                               | Offset (Texture)          |  |
| Tiling<br>x 1                 | 0                         |  |
| y 1                           | 0 Belect                  |  |
|                               |                           |  |
| Add Component                 |                           |  |
|                               |                           |  |

-

\_

#### Using mask texture

- Select "DrawingPlaneCanvas" gameobject from hierarchy
- Check that "CanvasTextureMaterial" is used on the mesh renderer:

| ▼ gui_modal_background<br>color_palette_sample1<br>gui_button_ColorPreview<br>gui_button_close | ▼ 🛃 🗹 Mesh Render<br>Cast Shadows<br>Receive Shadows | rer 🔯 🌣,                     |
|------------------------------------------------------------------------------------------------|------------------------------------------------------|------------------------------|
| DrawingPlaneCanvas                                                                             | 🔻 Materials                                          |                              |
| Main Camera                                                                                    | Size<br>Element 0<br>Use Light Probes                | 1<br>CanvasTextureMaterial © |
|                                                                                                | ▼ 🕼 🗹 Mobile Paint<br>Script<br>Paint Color          | (Script)<br>© MobilePaint ○  |

Then enable **[x] Use Mask Image** from "DrawingPlaneCanvas" gameojbect and assign mask image:

| 🔻 🕼 🗹 Mobile Paint (Script) 🛛 🛛 🔯 |                       |
|-----------------------------------|-----------------------|
| Script                            | MobilePaint ○         |
| Paint Color                       | <i>I</i>              |
| Resolution Scaler                 | 0.25                  |
| Brush Size                        | 3                     |
| Brush Size Min                    | 1                     |
| Brush Size Max                    | 64                    |
| Draw Mode                         | 0                     |
| Screen Size Adjust                |                       |
| X -32                             | Y O                   |
| Filter Mode                       | Point \$              |
| Clear Color                       | <i>I</i>              |
| 🔹 Use Mask Image 🛛                |                       |
| Mask Image                        | sample_linedrawing1 0 |

\*Note: Mask texture needs to have **[x] Read/Write enabled** from inspector:

| Inspector          | <u></u> = -=               |
|--------------------|----------------------------|
| sample_linedr      | awing1 Import Settings 🛐 🗱 |
|                    |                            |
| Texture Type       | Advanced \$                |
| Non Power of 2     | ToNearest ‡                |
| Generate Cubemap ( | None \$                    |
| Read/Write Enabled | $\checkmark$               |
| Import Type        | Default \$                 |
| Alpha from Grays   |                            |
| Alpha Is Transpar  |                            |
| Bypass sRGB Sam    |                            |
| Sprite Mode        | None \$                    |
| Generate Mip Maps  |                            |
| Wrap Mode          | Clamp ‡                    |
| · · ·              |                            |
| Filter Mode        | Point ‡                    |
| Default 🌐          |                            |
| Max Size           | 1024 +                     |
|                    |                            |
| Format             | Automatic Truecolor 🕴      |
|                    | Revert Apply               |

- \*Note: Alpha is not used from mask texture (see example image at "Sample images/" folder)

#### Using custom brushes

- Enable [x] UseCustomBrushes from "DrawingPlaneCanvas" gameobject
- Assign textures into CustomBrushes array:

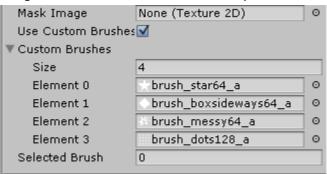

- Make use the textures have Read/Write enabled from import settings:

| Inspector          | <b>a</b> ≠≡              |
|--------------------|--------------------------|
| brush_star64       | _a Import Settings 👘 🔯 🗱 |
|                    | Open                     |
| Texture Type       | Advanced \$              |
| Non Power of 2     | ToNearest \$             |
| Generate Cubemap   | None ‡                   |
| Read/Write Enabled |                          |
| Import Type        | Default ‡                |
| Alpha from Grays   |                          |
| Alpha Is Transpar  |                          |
| Bypass sRGB Sam    |                          |
| Sprite Mode        | None ‡                   |
| Generate Mip Maps  |                          |
| Wrap Mode          | Clamp \$                 |
| Filter Mode        | Point \$                 |
| 1                  |                          |
| Default 🌐          |                          |
| Max Size           | 64 *                     |
| Format             | ARGB 32 bit \$           |

#### Other notes

- If you add your own GUITexture elements whichs are NOT meant to be clicked, set their layer as "Ignore raycast" (otherwise they would block the drawing raycast)

### **KNOWN ISSUES**

- Corners cannot be painted with a big brush (see screenshot below) Reason: for optimization reasons, clamping happens inside ClampBrushInt()

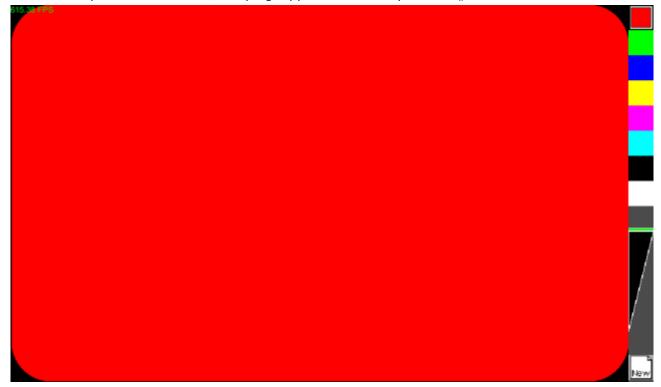